# ВСЕРОССИЙСКАЯ ОЛИМПИАДА ШКОЛЬНИКОВ ПО ТЕХНОЛОГИИ 2018–2019 уч. г. МУНИЦИПАЛЬНЫЙ ЭТАП

#### 9 класс

## **Номинация «Культура дома и декоративно-прикладное творчество» Внимание! Необходимо выполнить обе практические работы.**

## **Практическая работа 1 Моделирование платья**

#### **Задание**

1. Внимательно прочтите описание предложенной модели, рассмотрите эскиз и чертёж основы платья.

2. Используя лист для вырезания, подготовьте шаблон основы плечевого изделия.

3. На бланке работы (бланк № 1) «Нанесение фасонных линий» подготовьте чертёж основы плечевого изделия (обведите шаблон).

4. На обведённом чертеже основы плечевого изделия нанесите новые фасонные линии в соответствии с предложенным эскизом.

5. Выполните моделирование: из бумаги изготовьте детали выкройки деталей на ткани. Клей не используйте.

6. На бланке работы (бланк № 2) «Результат моделирования» разложите все детали с учётом сгиба ткани и направления долевой нити. Обведите детали выкройки.

7. Нанесите на детали выкройки надписи, необходимые для раскроя изделия.

#### Всероссийская олимпиада школьников по технологии 2018–2019 уч. г. Номинация «Культура дома и декоративно-прикладное творчество». Муниципальный этап. 9 класс

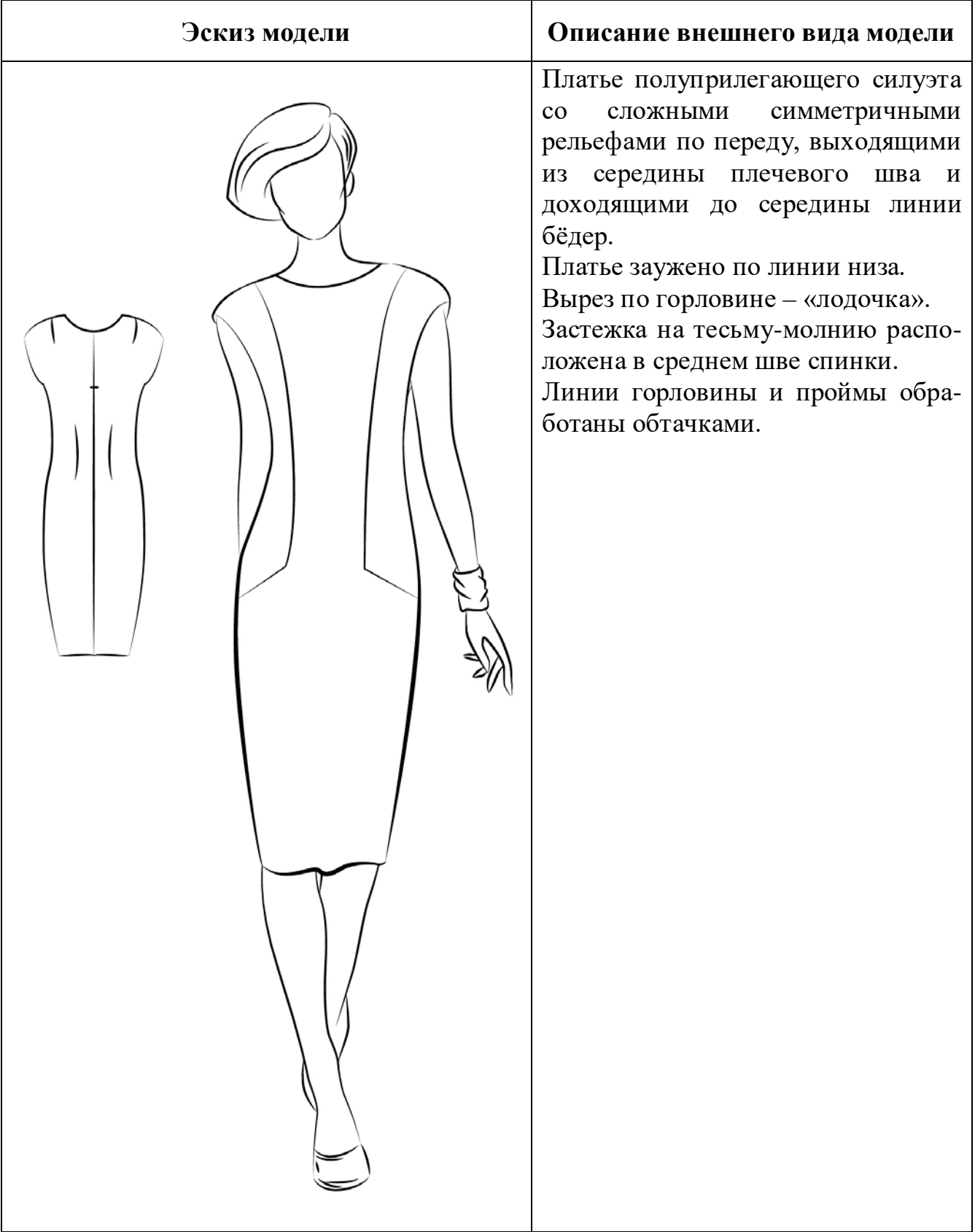

Всероссийская олимпиада школьников по технологии 2018–2019 уч. г. Номинация «Культура дома и декоративно-прикладное творчество». Муниципальный этап. 9 класс

# **Лист для вырезания**

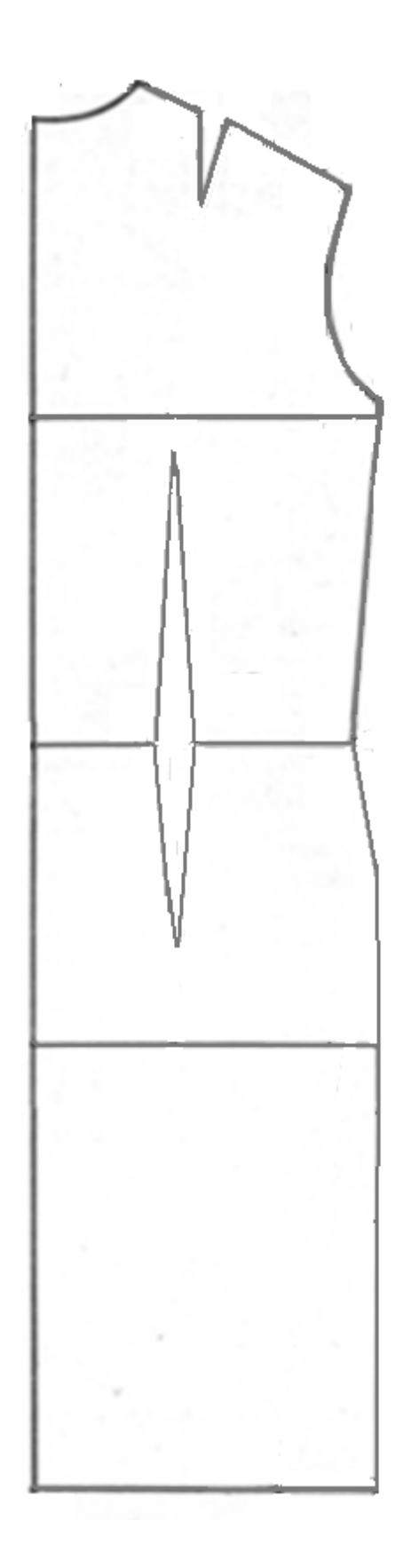

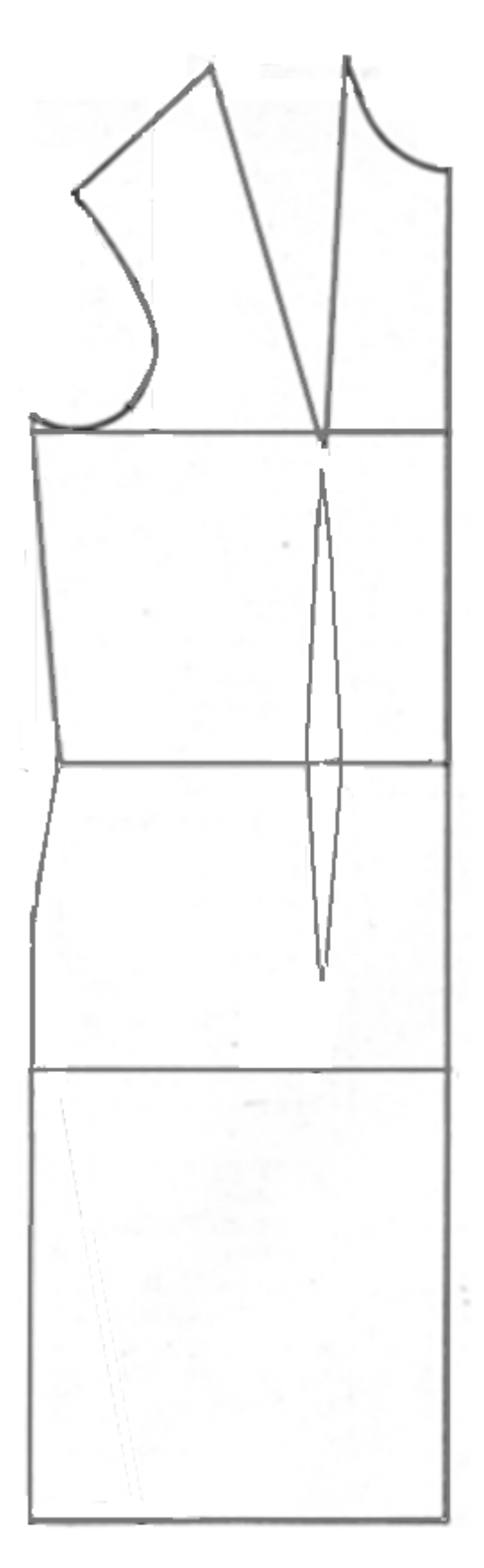

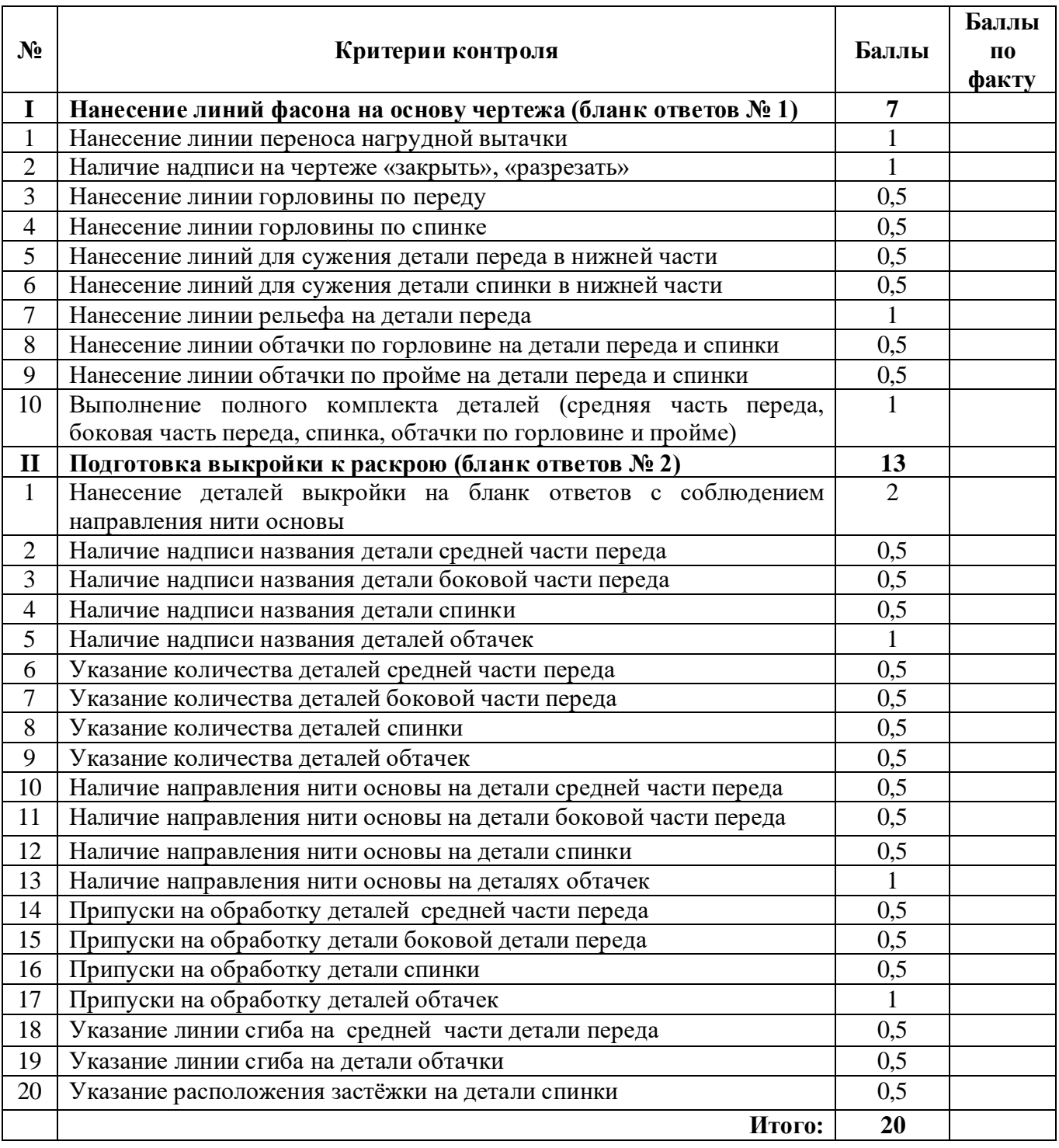

## **Карта пооперационного контроля к практической работе 1**

## **Практическая работа 2 Выполнение мережки «Кисточки»**

# **Задание**

- 1. Внимательно прочтите задание, рассмотрите предложенный фрагмент мережки.
- 2. Подготовьте ткань к работе: выдерните по центру длинной стороны нити. Ширина продёржки (основы под мережку) 1 см.
- 3. Зафиксируйте иглу с нитью мулине в начале работы (количество нитей мулине зависит от толщины нитей ткани выполняемого образца), проденьте ее на лицевую сторону ткани.
- 4. Иглу проведите через 3 нити в полосе, сделайте петлю, обхватывая нити, и вновь выведите иглу на лицевую сторону в точке, где будет начинаться второй стежок. Затяните петлю, собирая нити в пучок.
- 5. Вновь наберите равное количество нитей на иглу и выполните вторую петлю.
- 6. Выполните узор до конца ряда.
- 7. Проведите самоконтроль готового образца.
- 8. На карте пооперационного контроля заполните поле логин участника и прикрепите готовую работу в указанном месте.

**Материалы и инструменты:** ткань – канва, размер ткани 15 см × 20 см, нитки мулине, ручные иглы, напёрсток, ножницы.

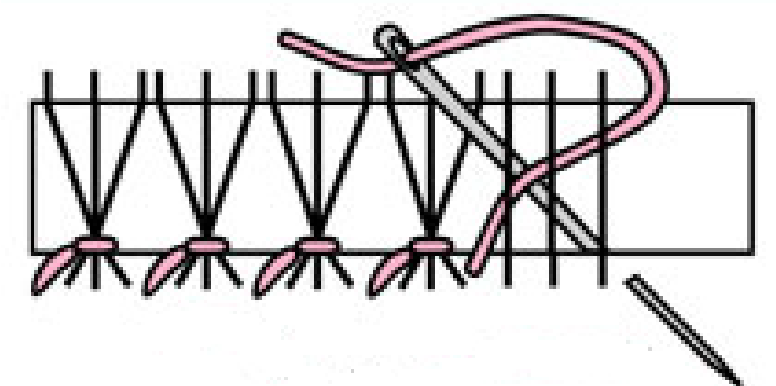

Всероссийская олимпиада школьников по технологии 2018-2019 уч. г. Номинация «Культура дома и декоративно-прикладное творчество». Муниципальный этап. 9 класс

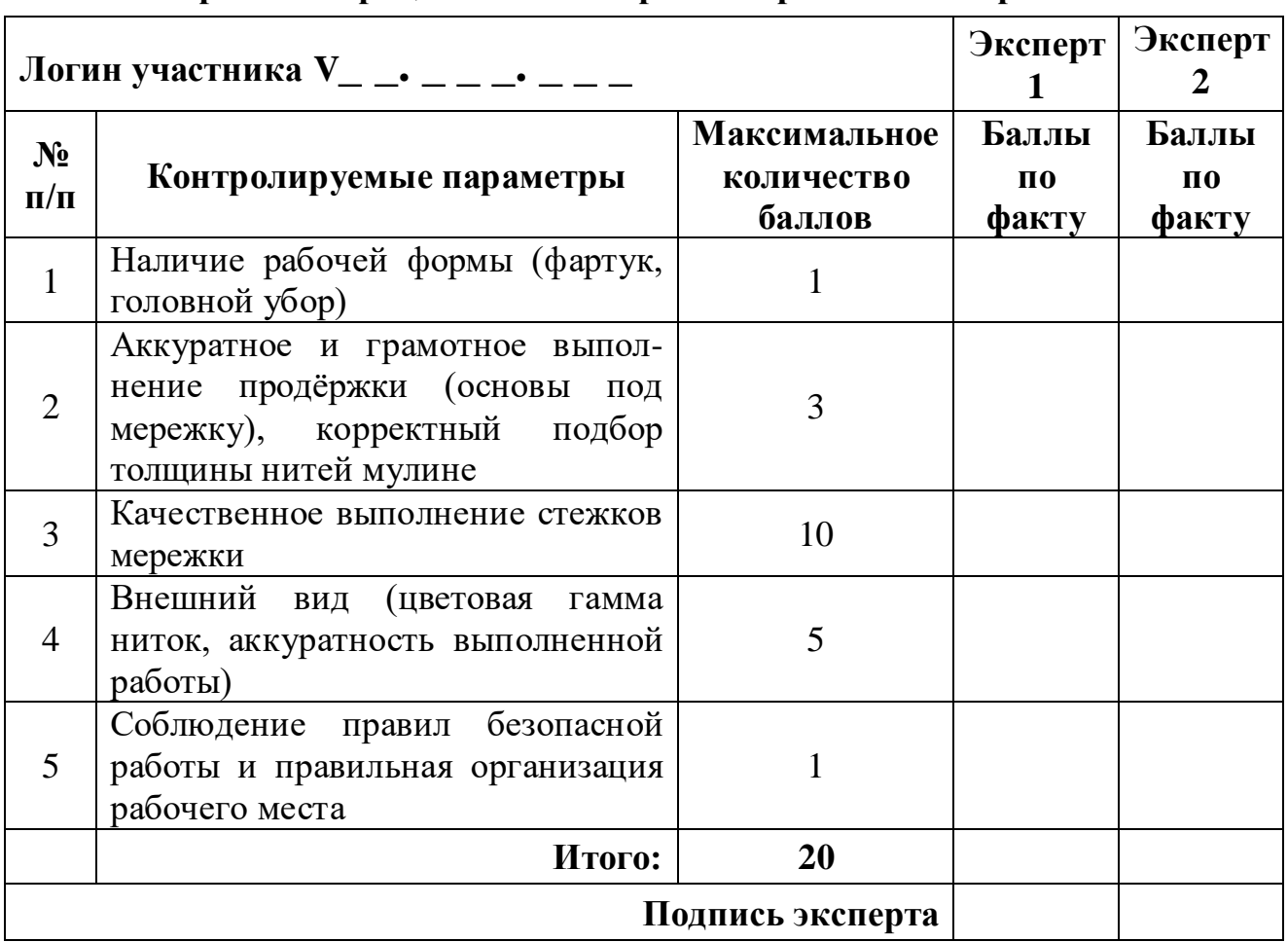

# **Карта пооперационного контроля к практической работе 2**

**Итоговый балл \_\_\_\_\_\_\_\_\_\_\_\_\_\_\_\_\_\_\_\_**

**Место прикрепления работы.**

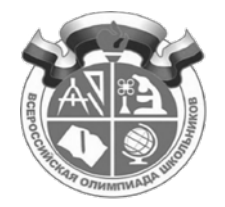

# ВСЕРОССИЙСКАЯ ОЛИМПИАДА ШКОЛЬНИКОВ ПО ТЕХНОЛОГИИ. 2018–2019 уч. г. МУНИЦИПАЛЬНЫЙ ЭТАП. 9 КЛАСС

# **Практический тур 3D-моделирование**

# *Разработайте и подготовьте код для печати на 3D-принтере прототипа одного из видов изделий.*

Подстаканник Органайзер

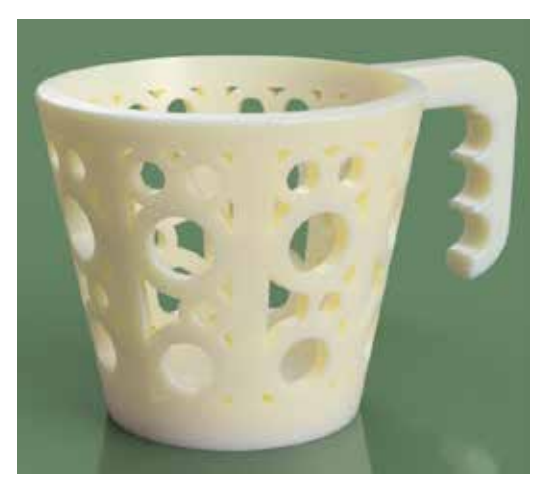

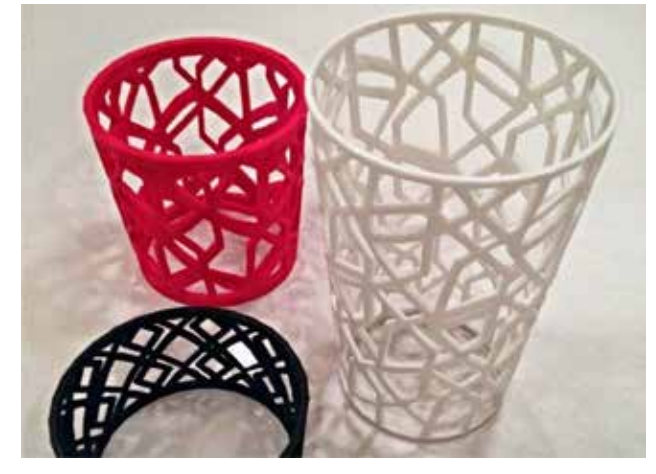

*Размеры изделия соответствуют размерам одноразового пластикового стакана (можно измерить по предложенному образцу).* Предусмотрите эргономичную форму ручки. Украсьте изделие.

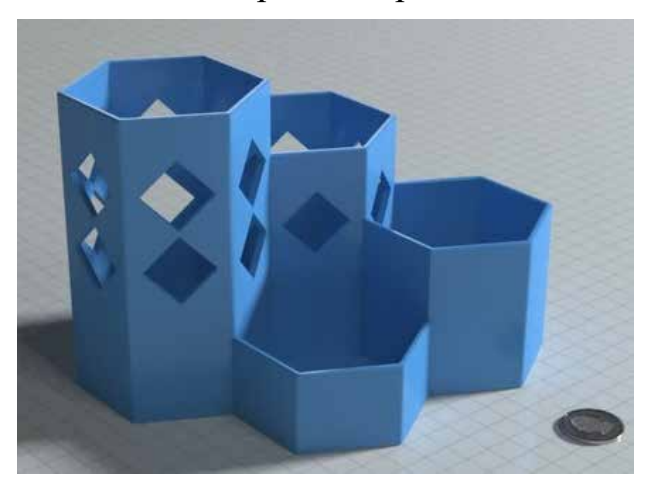

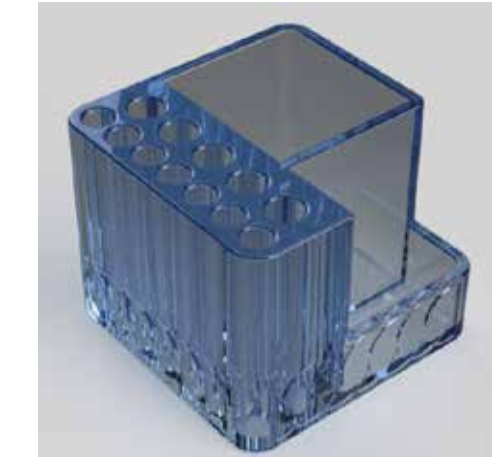

*Фактический размер изделия (длина, ширина, высота) – не более 150×100×100 мм.* Украсьте изделие.

# **Порядок выполнения работы**

- На бумажном носителе разработайте эскиз прототипа с указанием основных размеров.
- Выполните электронную 3D-модель прототипа с использованием одной из программ: Blender; Google SketchUp; Maya; SolidWorks; 3DS Max или Компас 3DLT с учётом всех необходимых параметров для создания 3D-модели.
- Сохраните электронную 3D-модель прототипа с названием zadanie\_номер участника rosolimp.
- Переведите электронную 3D-модель в формат .stl.
- Подготовьте модель для печати на 3D-принтере в программе Polygon 2.0, выставьте необходимые настройки печати и сохраните файл с названием zadanie номер участника rosolimp в формате .plg.
- Сдайте членам жюри эскиз прототипа (на бумажном носителе) и файлы 3Dмодели в форматах .step, .stl и plg.

# **Рекомендации:**

**1.** Разработайте 3D-модель в любом 3D-редакторе, например: Blender, Google SketchUp, AutoCad, 3DS Max, SolidWorks и т. п.

- При разработке 3D-модели необходимо учитывать ряд требований к ней.
- А. При разработке любой 3D-модели в программе следует размещать деталь на наибольшем из её плоских оснований, поскольку принтер наращивает модель снизу вверх.
- Б. Не допускается отсутствие целостности сетки модели, рваная топология. Модель, состоящая из нескольких объектов, должна быть соединена в общую топологическую сетку путём применения булеиновых операций или инструментов ретопологии, встроенных в программы 3D-моделирования.
- В. Расположение частей модели не должно противоречить законам физики. 3Dпринтер не способен корректно распечатать абсолютно любую модель, и чем понятнее форма, тем ближе к задуманному будет результат печати.
- Г. Не допускается чрезмерная или недостаточная детализация модели. Следует учитывать, что при масштабировании модели часть деталей может быть утрачена ввиду технических возможностей принтера.
- Д. Не допускаются пустотелые модели. У всех элементов модели должна быть толщина, либо оно должны быть замкнуты. Модели должны быть твердотелыми.
- Е. Не допускается наложение и взаимопроникновение полигонов друг в друга. В случае необходимости подобных решений следует использовать изменение структурной сетки.
- Ж. Не допускается отсутствие касательных граней и поверхностей расположенные слишком близко границы слипнутся ввиду технологических особенностей печати. Следует соблюдать дистанцию минимум 100 микрон  $(1 \text{ MKM} = 0,001 \text{ MM} = 0,0001 \text{ CM}).$
- **2.** Экспортируйте итоговый результат в формат для 3D-печати .stl.

**3.** Откройте .stl-файл в программе управления 3D-принтером (Polygon 2.0), выставьте параметры печати и сохраните файл в формате .plg.

# **Карта пооперационного контроля**

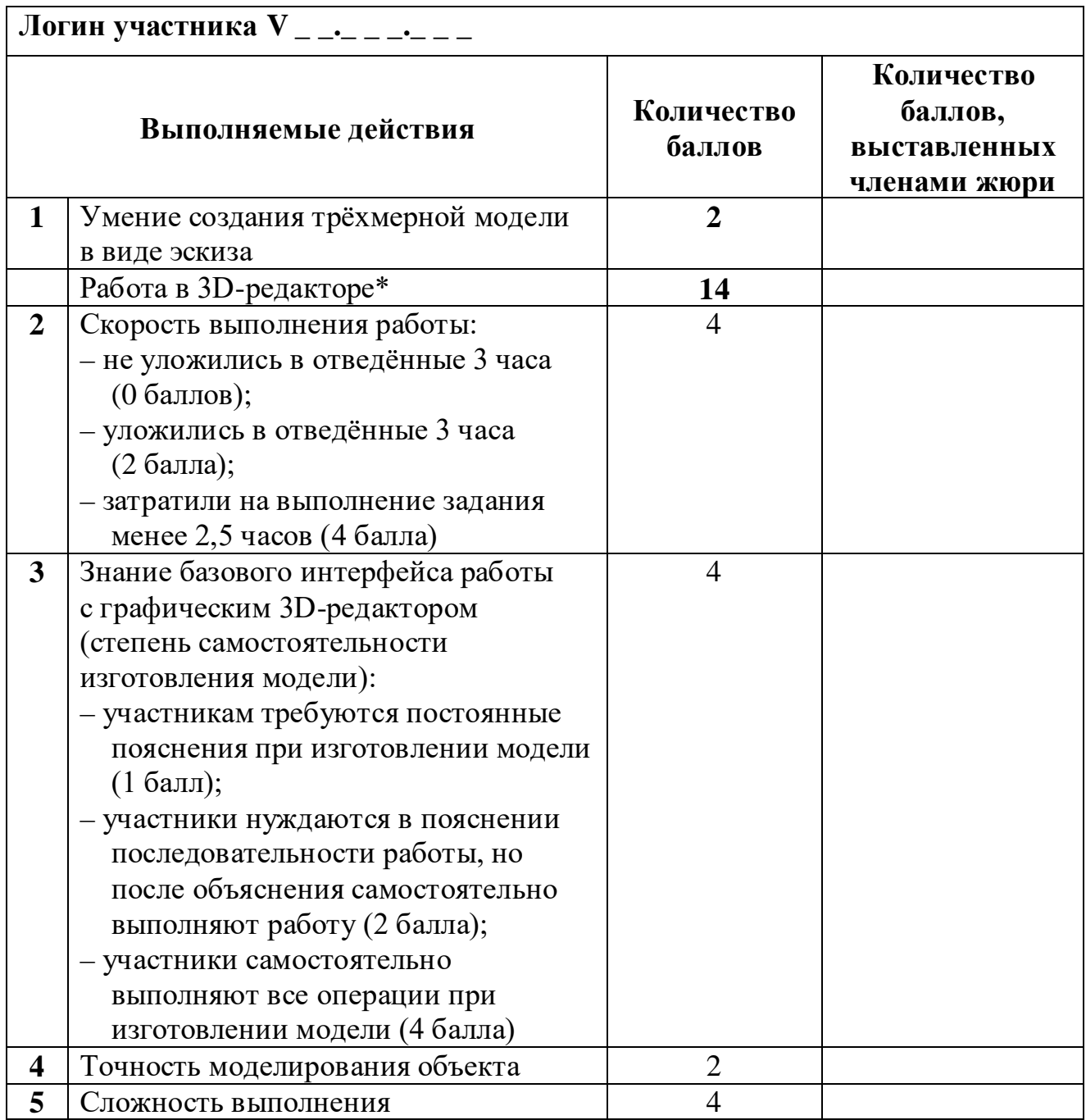

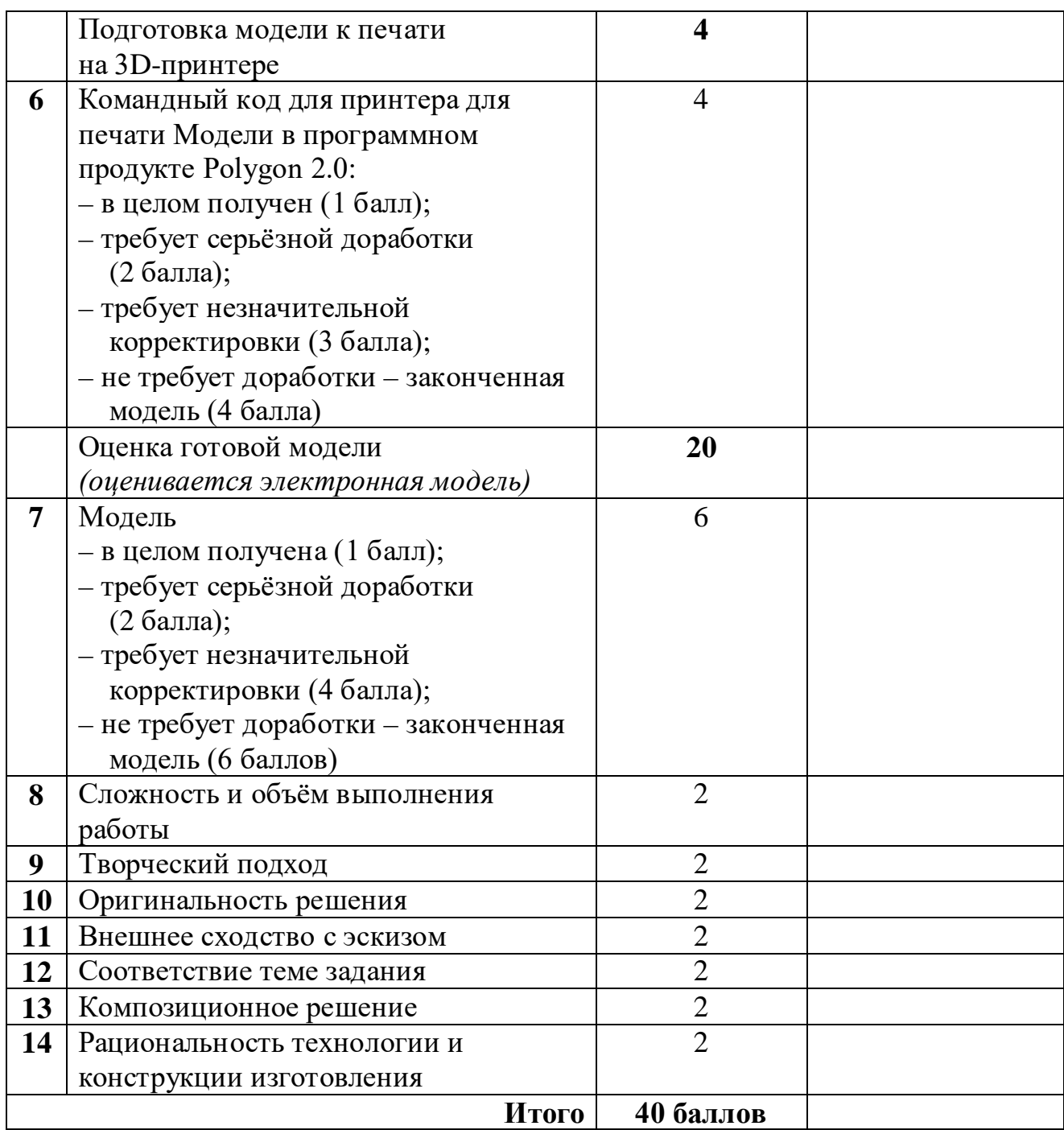

## **Председатель: Члены жюри:**

\*Если участник не может самостоятельно разработать модель в 3D-редакторе, можно предложить ему любой шаблон для самостоятельного выполнения эскиза и дальнейшей работы. В этом случае при оценке работы исключаются п. 2, 3, 4, 9, 10, 13.